# INSTALLATION ROUTER **SNABBGUIDE**

tilgin

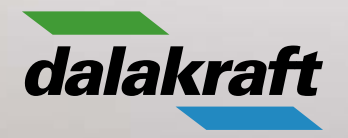

## **VÄLKOMMEN TILL DALAKRAFT BREDBAND!**

Snabbguiden beskriver i korthet med ord och bild hur du ansluter din nya router till fibernätet. Om några minuter är du redo att surfa!

### **SÅ ENKELT SOM 1-2-3-4!**

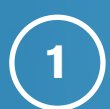

ANSLUT ROUTERN TILL DIN FIBERBOX

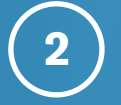

KOPPLA IN STRÖMKABELN

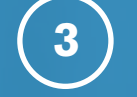

**4**

STARTA ROUTERN

GRATTIS, DU ÄR IGÅNG!

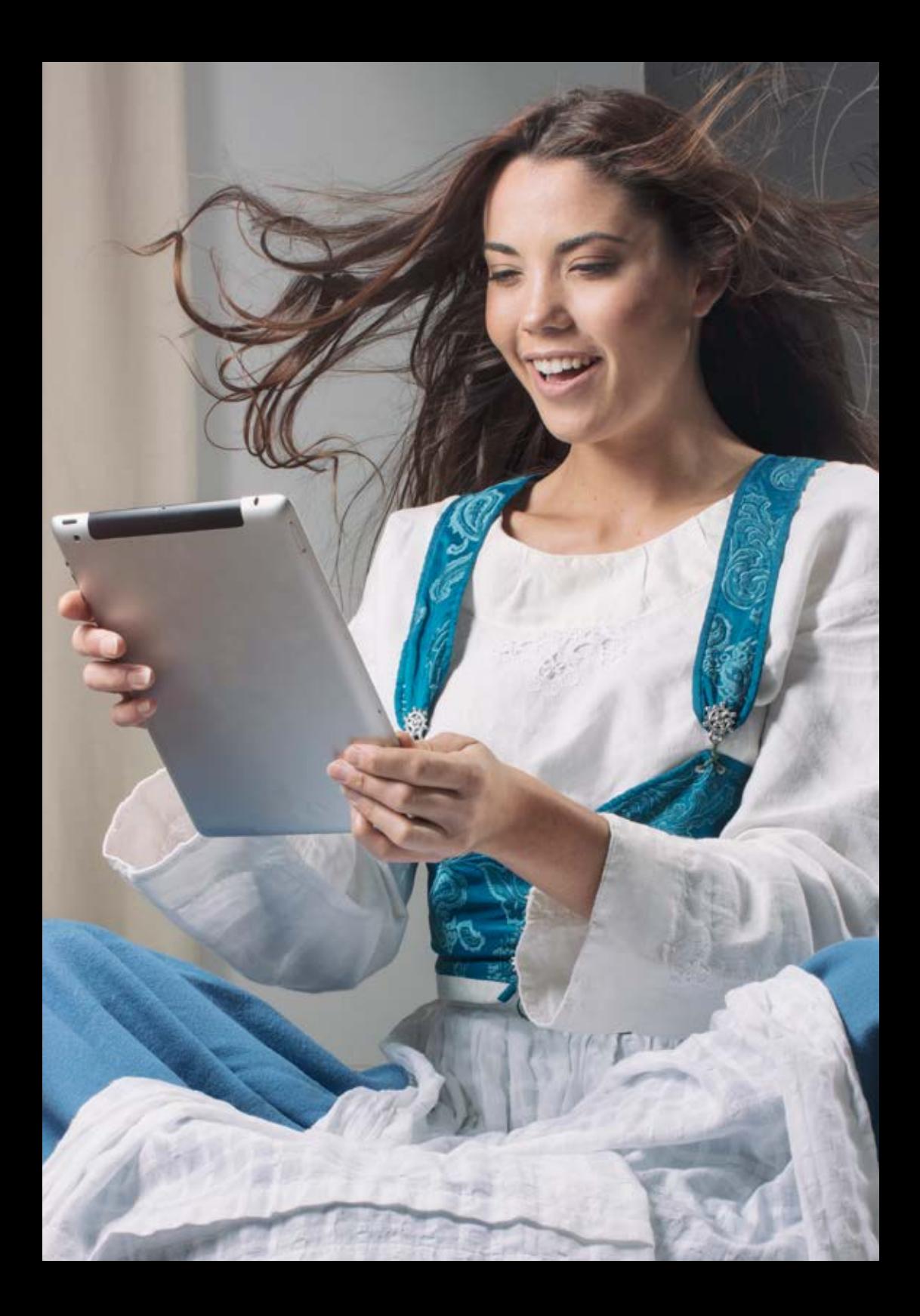

# PAKETETS INNEHÅLL

**ROUTER** 

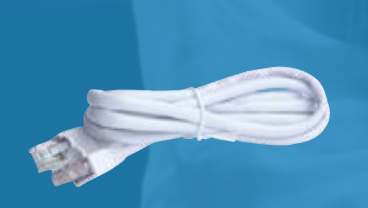

tilgin

NÄTVERKSKABEL

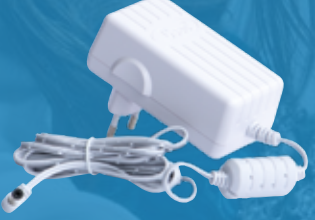

**STRÖMADAPTER** 

### **KOPPLA IN DIN ROUTER**

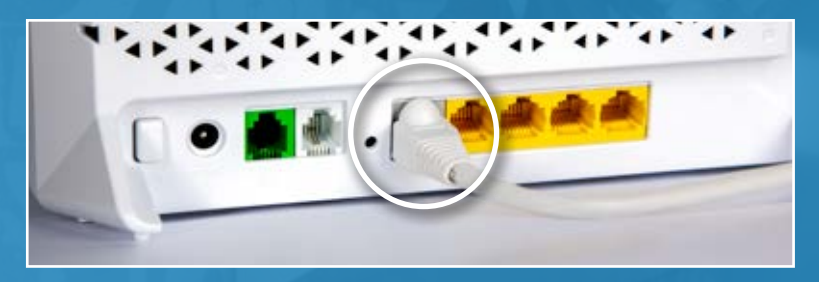

**1**. För att koppla in ditt nätverk, anslut tillhörande nätverkskabel i grå port märkt WAN på routerns baksida. Andra änden ansluter du till din fiberbox.

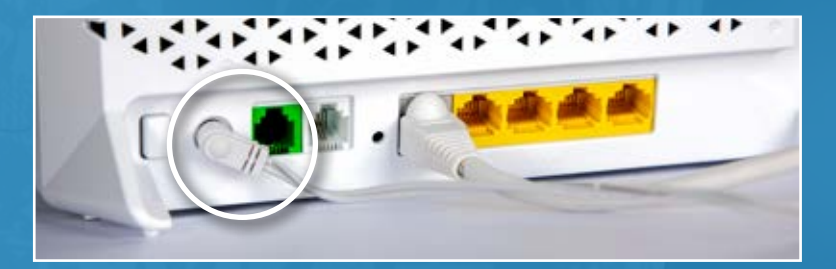

**2**. Koppla strömadapterns kabel till DC 12V i din router och sedan till ett eluttag.

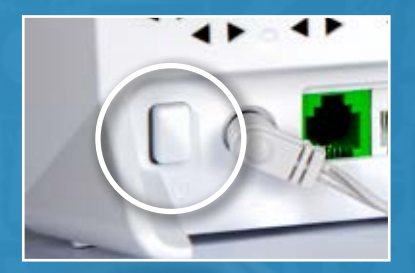

**3**. Starta din router på strömbrytaren och invänta att PÅ/AV lyser grönt på framsidan.

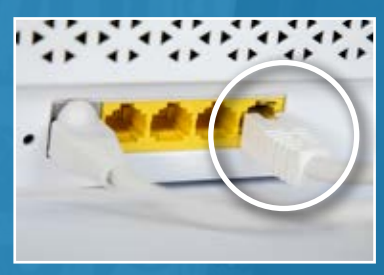

Om du vill ansluta din router till t.ex. en dator med nätverkskabel kopplar du in den i ett LAN-uttag. (Kabel medföljer ej.)

# **DITT TRÅDLÖSA NÄTVERK**

När du startat din router är det trådlösa nätverket redan aktiverat och redo för att ansluta enheter. Under routern finns information om nätverksnamn och lösenord, illustrerat i bilden nedan.

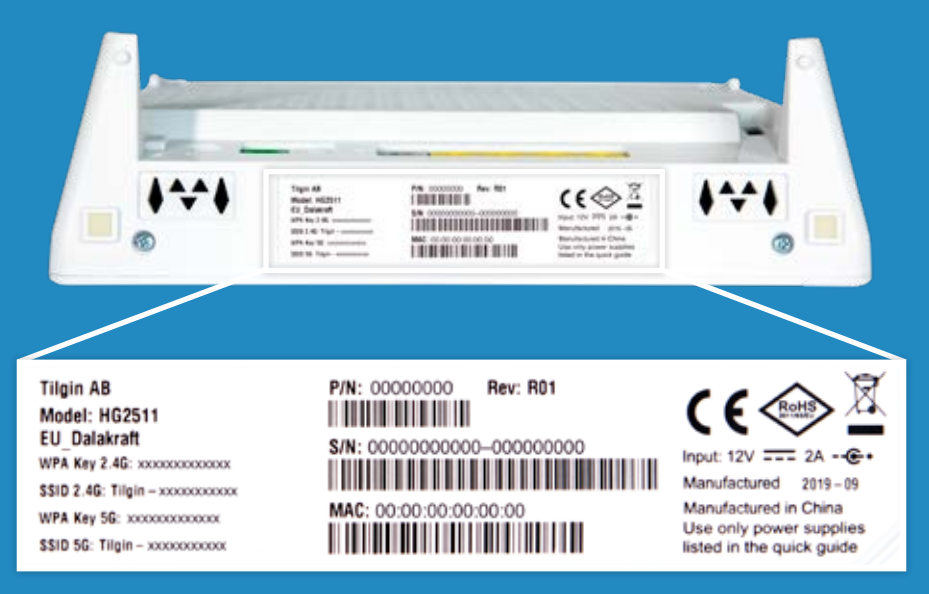

WPA Key är ditt lösenord. SSID är namnet på ditt nätverk.

Denna router stödjer både 2,4 och 5 GHz, därför ser du två olika nätverksnamn. Den stora skillnaden mellan frekvensbanden är vilken hastighet och räckvidd de olika teknikerna stödjer.

#### **2,4 GHz**

Stöds av de flesta trådlösa enheter. Om du endast ser detta alternativ vid anslutning till ditt trådlösa nätverk är det rätt val för dig.

#### **5 GHz**

En modernare teknik med snabbare hastighet men något sämre räckvidd. Välj detta alternativ för att få ut maximalt av din router. Tänk på att hastigheten kan försämras om du kommer långt ifrån din router och det kan då vara smart att tillfälligt växla över till 2,4 GHz.

# **SYMBOLER & FUNKTIONER**

# **PÅ/AV**

Under uppstart av routern visas rött ljus och när uppgraderingar installeras så blinkar det grönt. När routern startat upp och är redo att användas lyser grönt med ett fast sken.

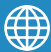

### **INTERNET**

Under uppstart eller problem med internetanslutningen lyser det rött. När routern har internetanslutning lyser det grönt.

#### **WAN**

Vid grönt ljus har enheten kontakt med internet.

#### **LAN**

När en eller flera enheter är anslutna till routern via nätverkskabel visas grönt ljus.

### **TRÅDLÖST NÄTVERK (Wi-Fi)**

Knappen för det trådlösa nätverket finns till höger på routerns baksida. Ett klick aktiverar trådlöst nätverk, ett klick till inaktiverar det. När det trådlösa nätverket är aktiverat visas grönt ljus på routerns framsida. Är det inget ljus är det trådlösa nätverket inaktiverat.

### **WPS (Wi-Fi Protected Setup)**

Med WPS kan du kan koppla enheter som t.ex. en tv till ditt nätverk. För att ansluta enheter med WPS håller du in knappen på baksidan för det trådlösa nätverket i 10 sekunder. Det blinkar först grönt när routern upptäcker nya enheter. När anslutningen är upprättad blinkar det långsamt. Om det blinkar snabbt misslyckades anslutningen. Mer utförliga guider om WPS hittar du på dalakraft.se/fiber/wps.

För mer utförlig information, se routerns medföljande guide.

### **Funderar du över något?** - kontakta oss!

#### **Besök dalakraft.se/bredband**

eller ring vår Kundkontakt på 0771 48 80 00. Vi har öppet vardagar 08.00 – 21.00 och lör, sön 10.00 –14.00

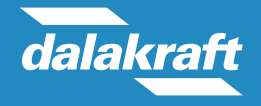

dalakraft.se 0771 48 80 00 info@dalakraft.se